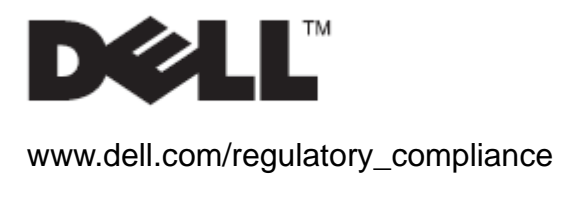

Guida dell'utente

### Base Dell™ OptiPlex<sup>™</sup> SFF 980 All In one (AIO)

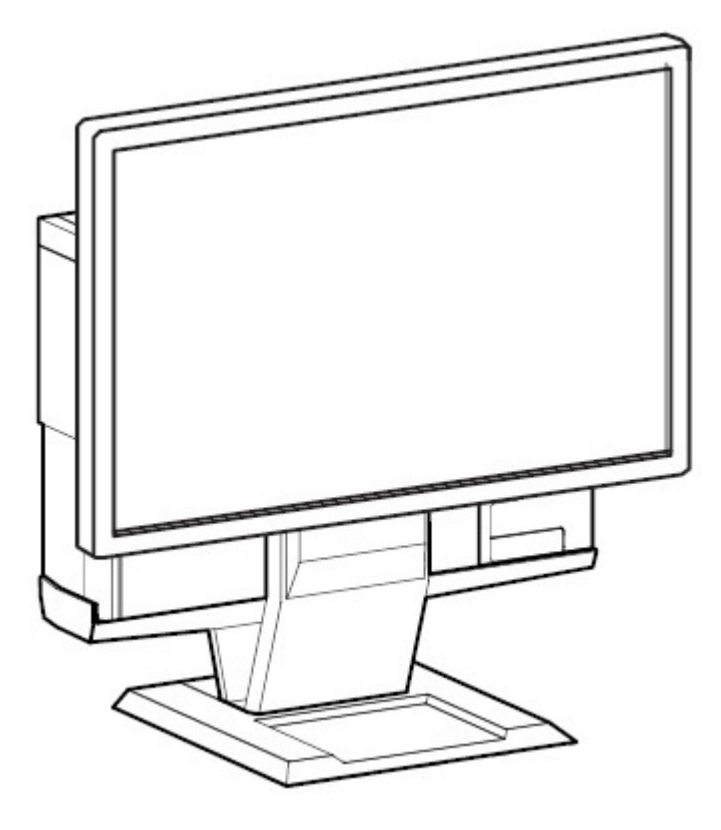

La base Dell OptiPlex SFF 980 All-in-One è una soluzione unica che può integrare monitor, sistema e gestione dei cavi per adattarsi a tutti gli ambienti.

www.dell.com | support.dell.com

### Spiegazione dei simboli di pericolo

Questi simboli avvisano l'utente di condizioni di sicurezza che devono essere osservate. Tutti gli utenti dei prodotti devono essere in grado di riconoscere e capire il significato dei simboli di pericolo quando appaiono sul prodotto o nella documentazione del prodotto.

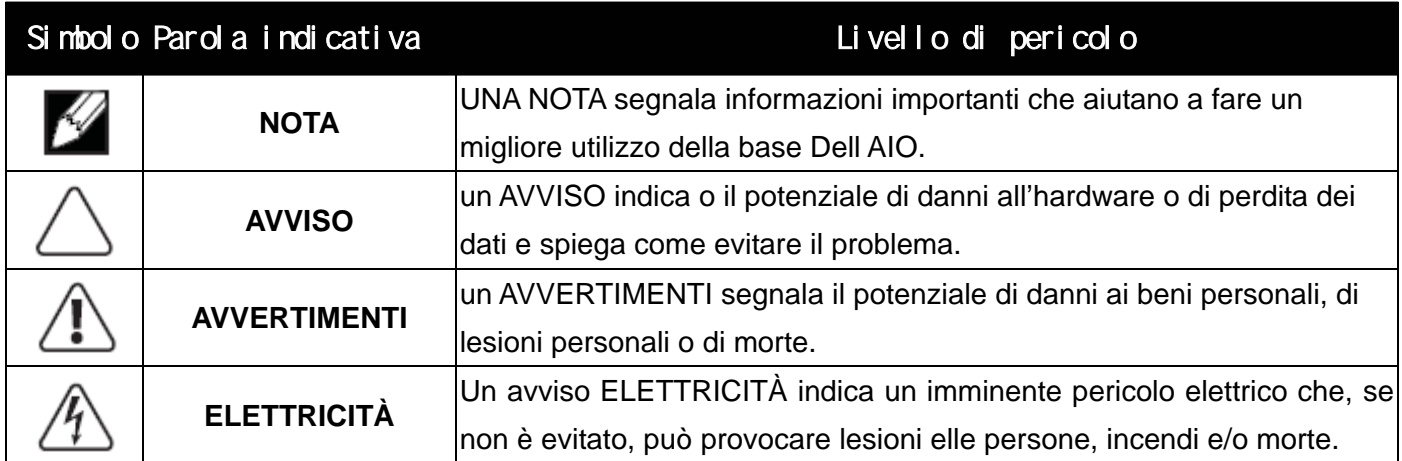

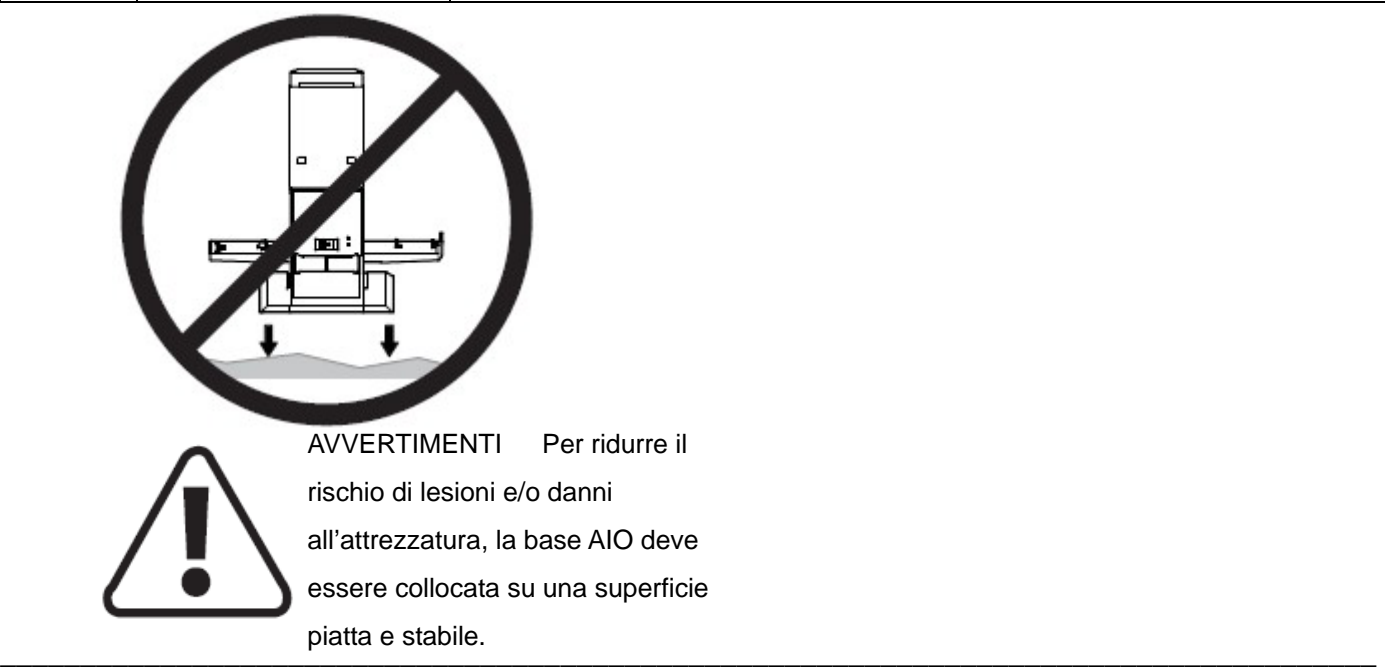

#### **Le informazioni contenute in questo documento sono soggette a modifiche senza preavviso. © 2010 Dell™ Inc. Tutti i diritti riservati.**

È severamente vietata la riproduzione dei presenti materiali in qualsiasi modalità senza il permesso scritto di Dell™ Inc.

Marchi registrati utilizzati nel testo: *Dell*, il logo *DELL* e *OptiPlex* sono marchi commerciali della Dell Inc.

Altri marchi e nomi commerciali possono essere utilizzati in questo documento per fare riferimento alle entità titolari dei marchi e dei nomi o dei rispettivi prodotti. Dell Inc. esclude qualsiasi interesse di proprietà nei marchi e nei nomi commerciali non di sua proprietà.

\_\_\_\_\_\_\_\_\_\_\_\_\_\_\_\_\_\_\_\_\_\_\_\_\_\_\_\_\_\_\_\_\_\_\_\_\_\_\_\_\_\_\_\_\_\_\_\_\_\_\_\_\_\_\_\_\_\_\_\_\_\_\_\_\_\_\_\_\_\_\_\_\_\_\_\_\_\_\_\_\_\_\_\_\_\_

#### **Modello: Base DellTM OptiPlexTM SFF 980 All In one**

**Gennaio 2010 Rev. A00** 

## **Contenuti**

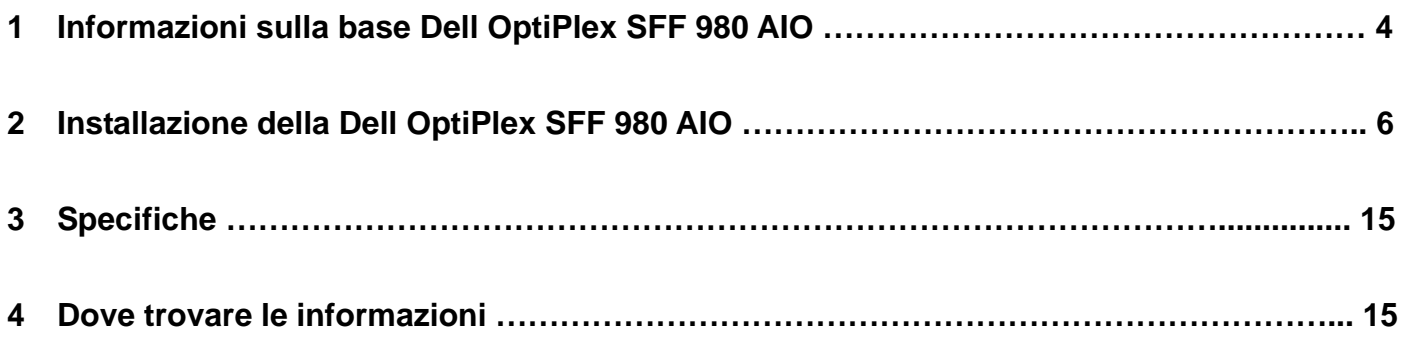

## Informazioni sulla base Dell OptiPlex SFF 980 AIO

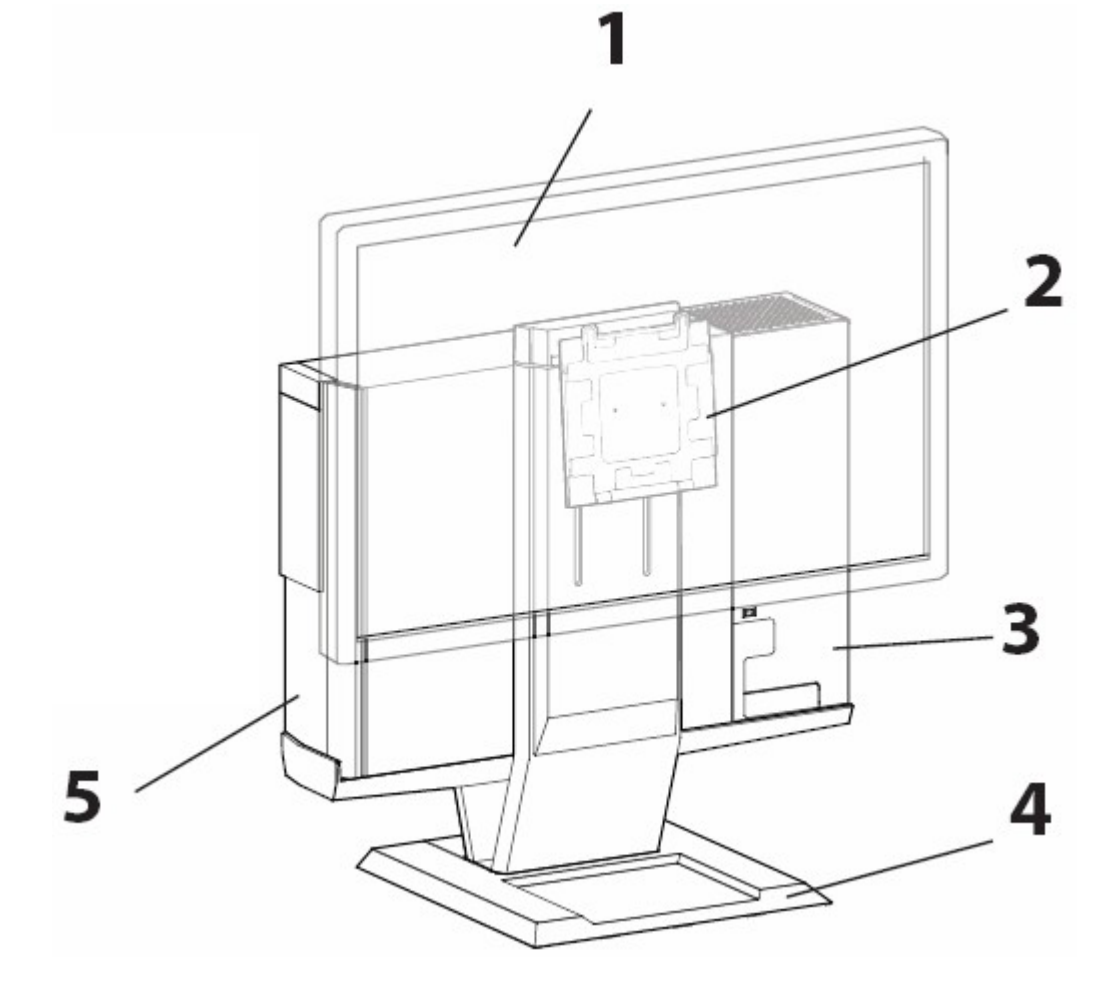

- 1 Monitor DELL: P190S / 1909W / P2210
- 2 Pista s'installazione monitor a rilascio rapido DELL
- 3 Copertura cavi ad incastro
- 4 Base girevole Rotazione 360°
- 5 Telaio del sistema: Dell OptiPlex SFF 980

1

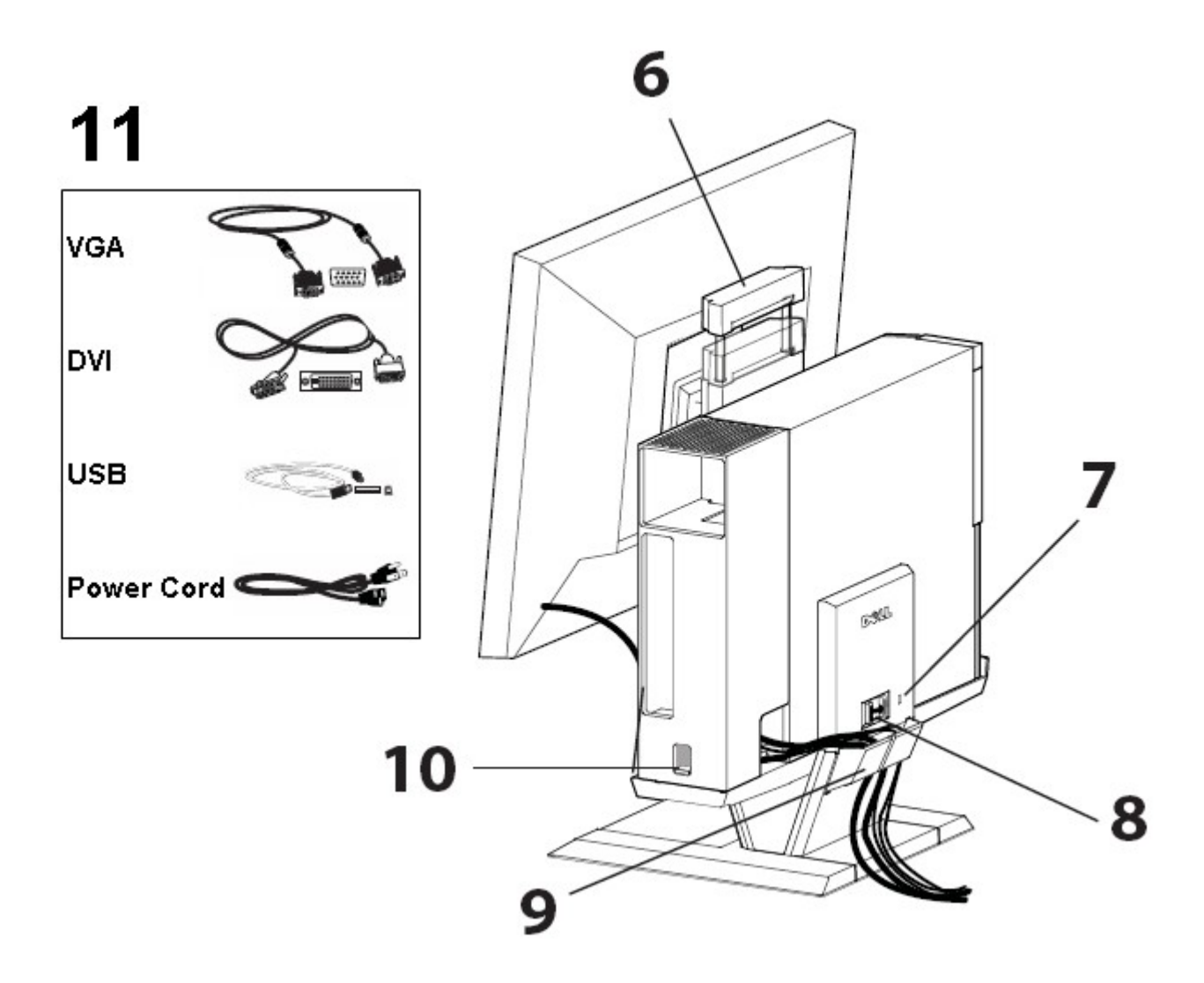

- 6 Impugnatura
- 7 Alloggio protezione Kensington
- 8 Interruttore di sblocco
- 9 Fermaglio passacavi
- 10 Interruttore di blocco copertura cavi
- 11 Cavi in dotazione: VGA, DVI, USB e Cavo d'alimentazione

### **Componenti**

Base AIO, copertura cavi, cavo VGA, cavo DVI, cavo USB, Cavo d'alimentazione

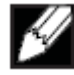

NOTA Fare riferimento alle guide del Monitor e del Sistema, confezionate separatamente.

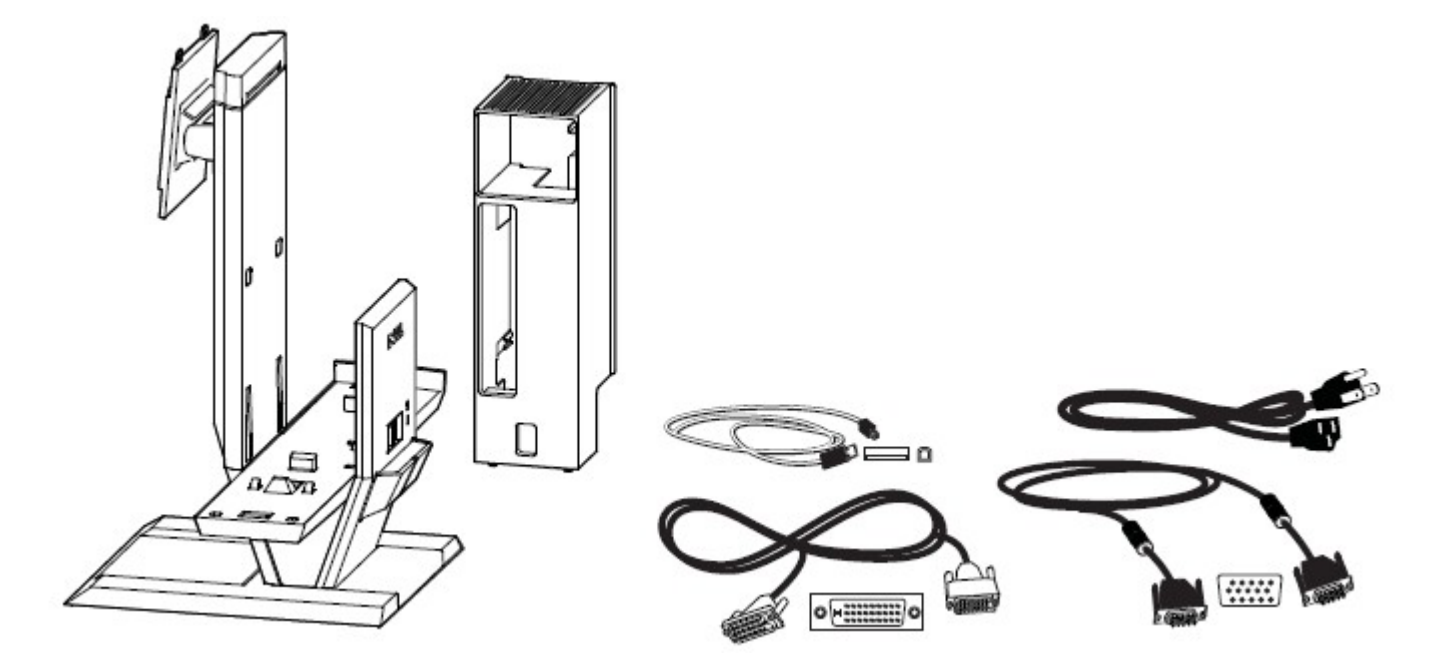

\_\_\_\_\_\_\_\_\_\_\_\_\_\_\_\_\_\_\_\_\_\_\_\_\_\_\_\_\_\_\_\_\_\_\_\_\_\_\_\_\_\_\_\_\_\_\_\_\_\_\_\_\_\_\_\_\_\_\_\_\_\_\_\_\_\_\_\_\_\_\_\_\_\_\_\_\_\_\_\_\_\_\_\_\_\_

**1** Mettere la base AIO su una superficie piatta e stabile.

 $\Box$ 

O

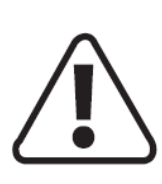

AVVERTIMENTI Per ridurre il rischio di lesioni e/o danni all'attrezzatura, la base AIO deve essere collocata su una superficie piatta e stabile.

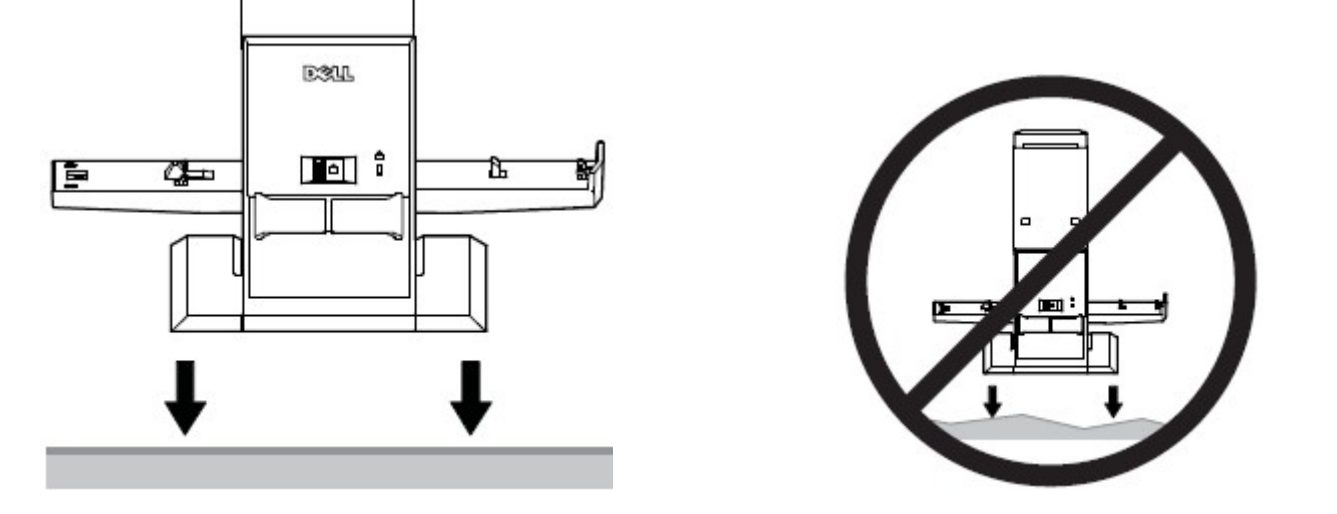

Attaccare il monitor alla base AIO.

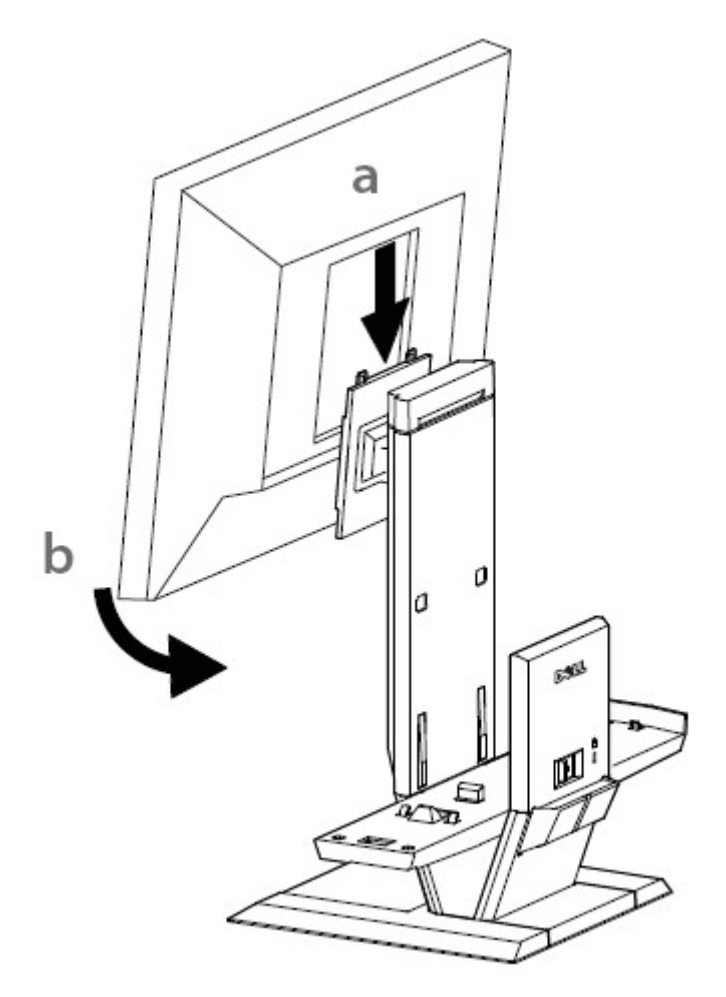

Attaccare il telaio del computer alla base AIO.

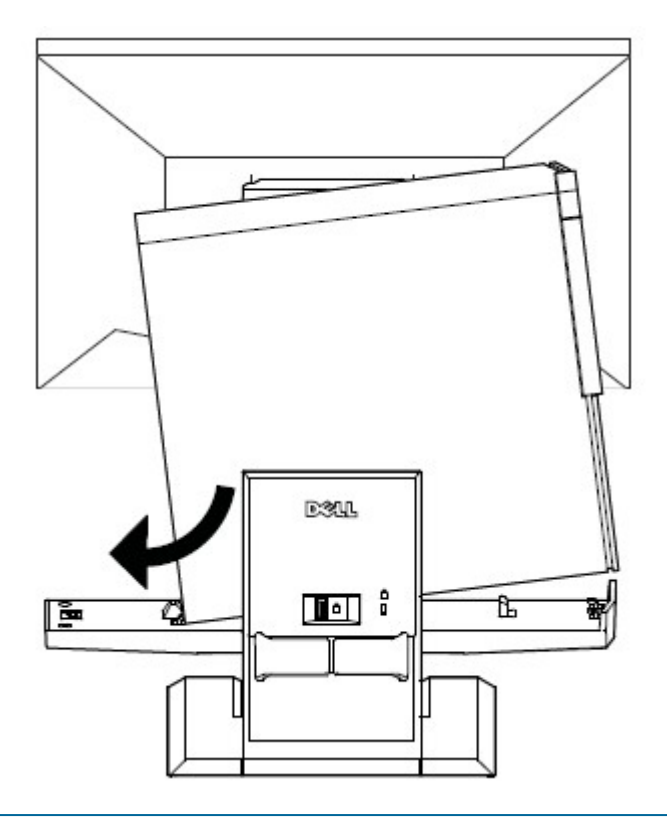

**4** Assicurarsi che il telaio del computer sia appoggiato su entrambe le estremità della base AIO.

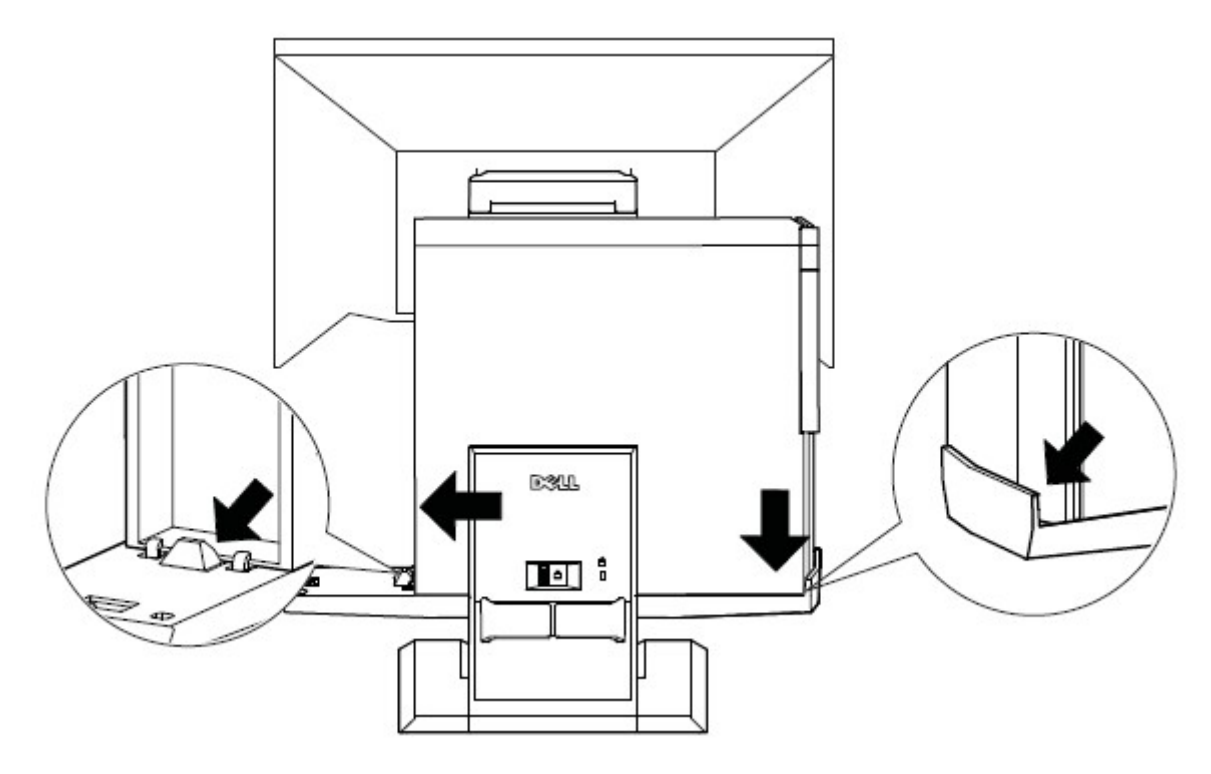

**5** Determinare quale cavo monitor sarà usato (VGA o DVI) e collegarlo al monitor ed al computer.

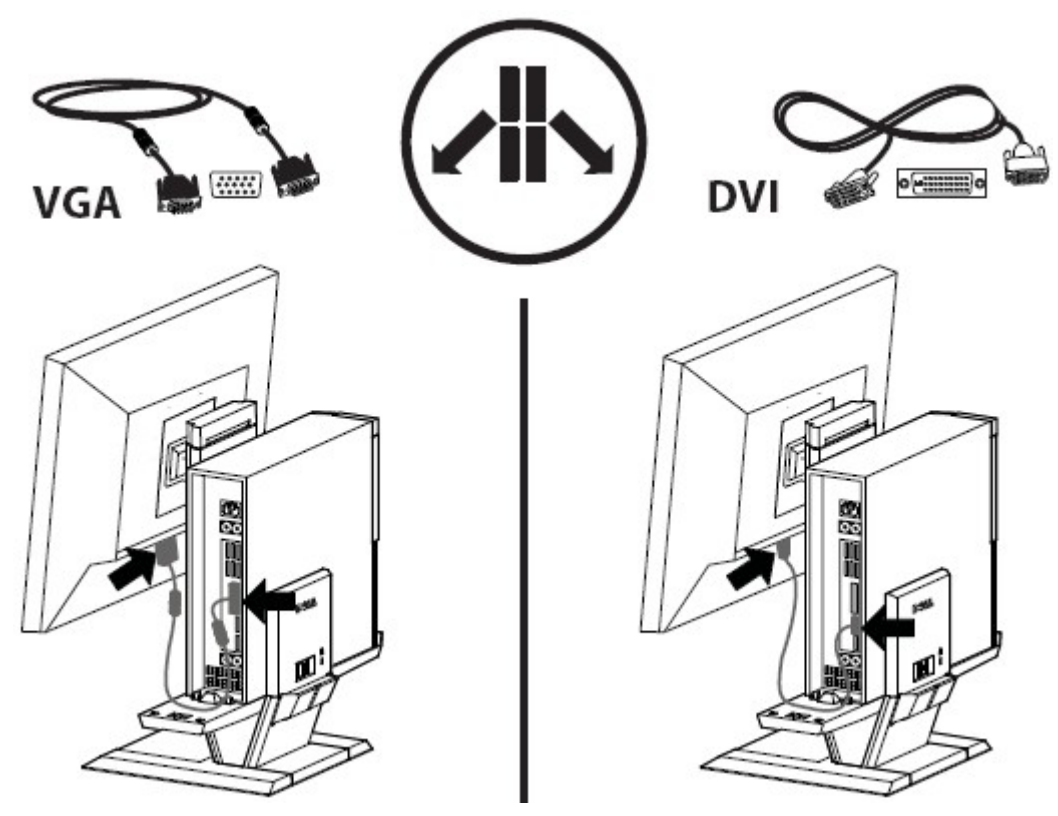

- **6 a** Collegare una estremità de cavo USB al monitor.
	- **b** Collegare l'altra estremità del cavo USB al computer.

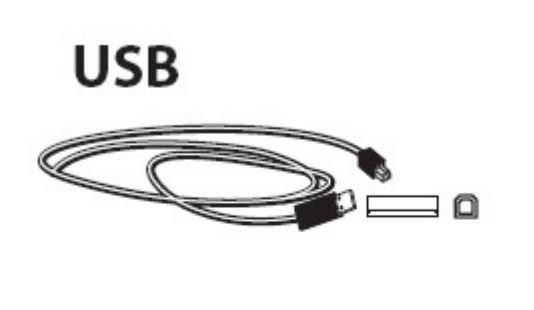

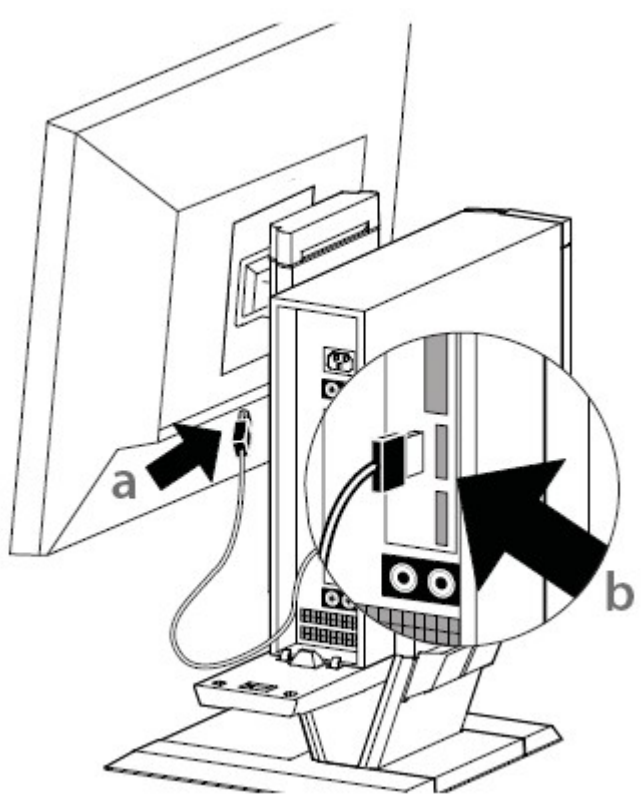

- **7 a** Collegare al monitor il cavo d'alimentazione del monitor.
	- **b** Collegare il cavo d'alimentazione del monitor alla presa di corrente.

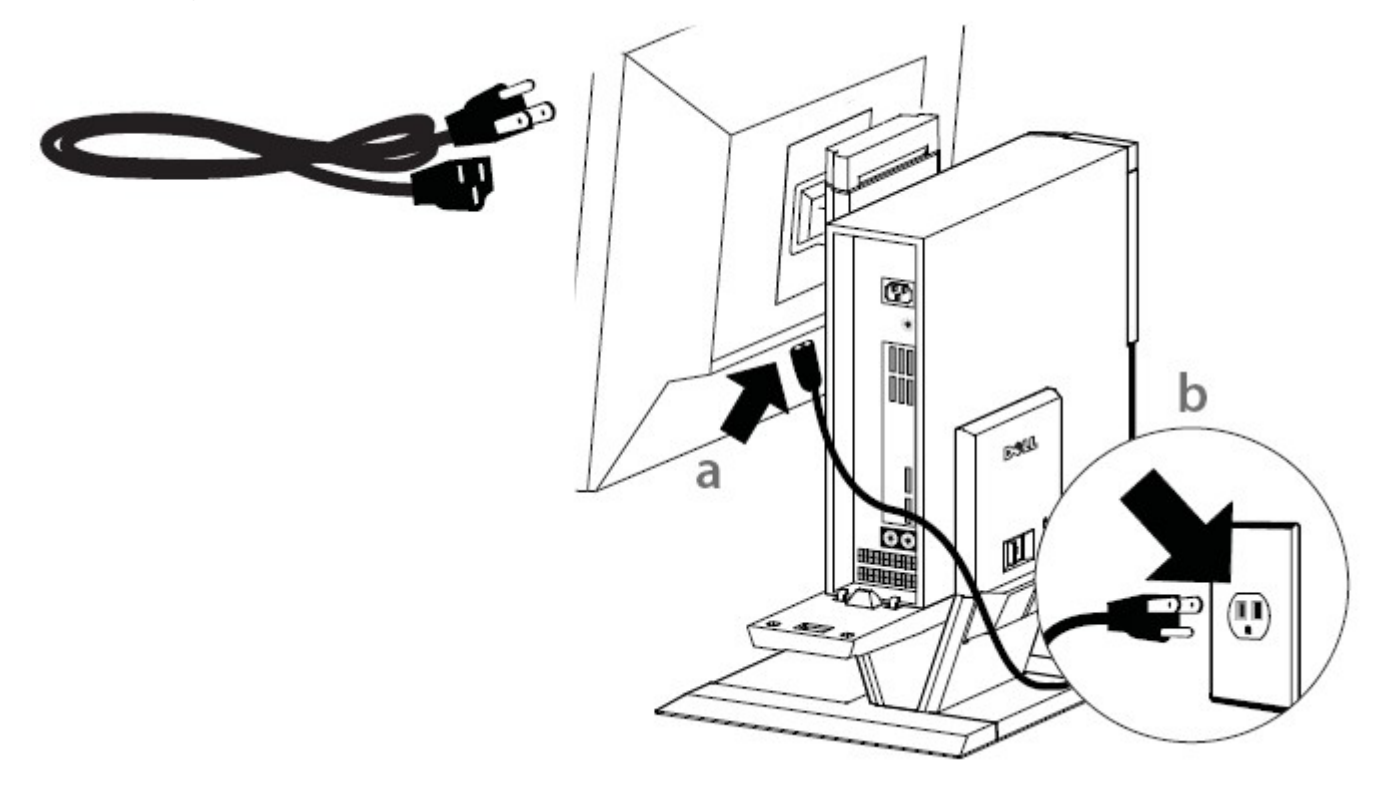

- **8 a** Collegare al computer il cavo d'alimentazione del sistema.
	- **b** Collegare il cavo d'alimentazione del sistema alla presa di corrente.

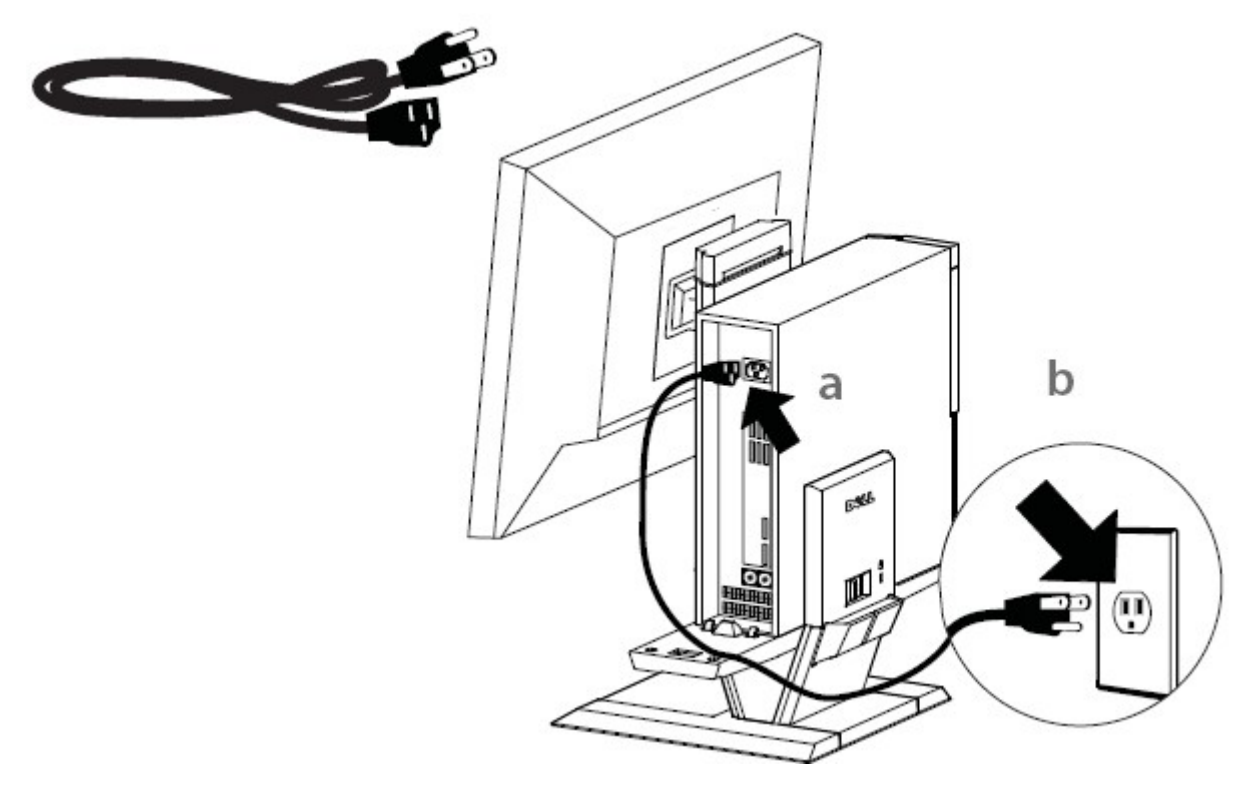

**9** Collegare al computer tutti gli altri cavi (tastiera, mouse, casse, eccetera).

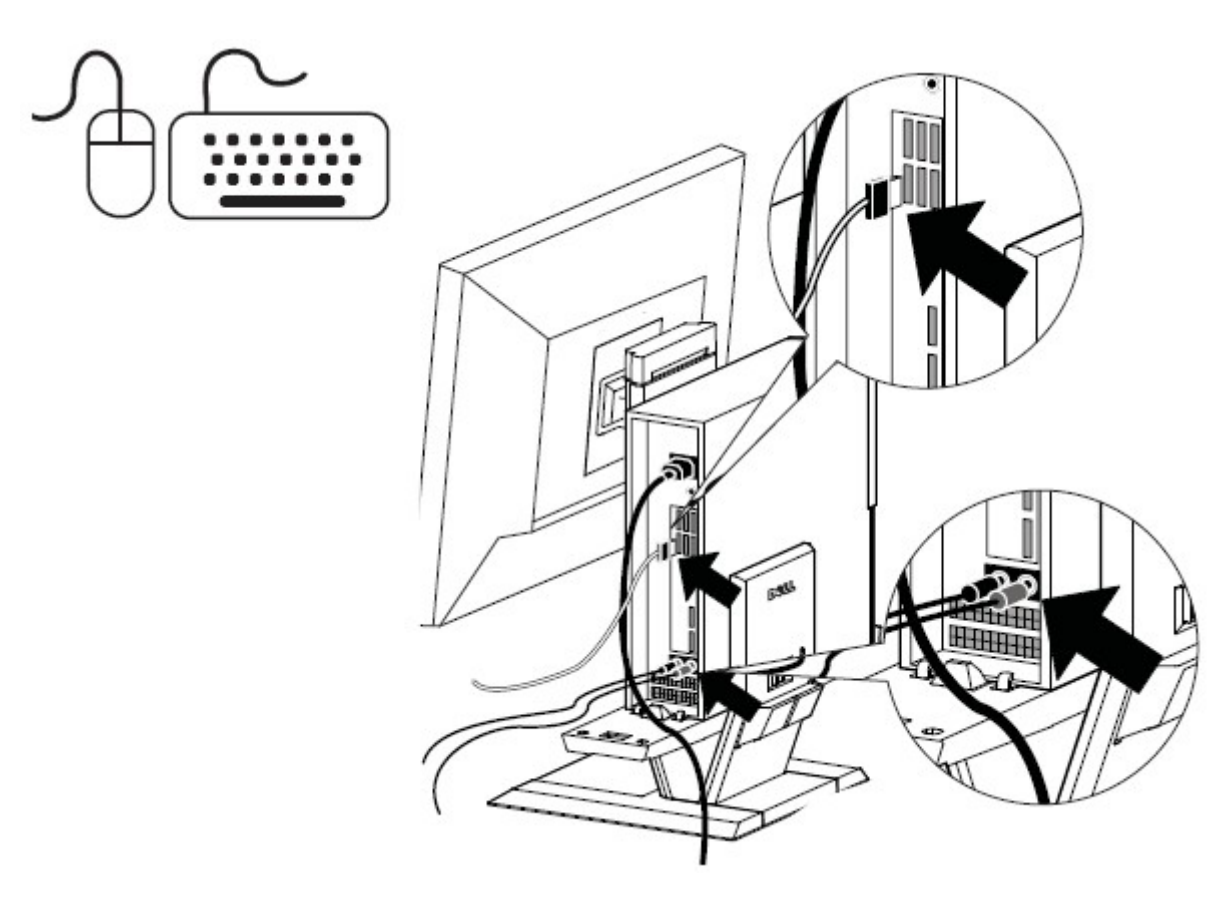

Infilare i cavi ed i cavi d'alimentazione nel fermaglio sul retro della base AIO.

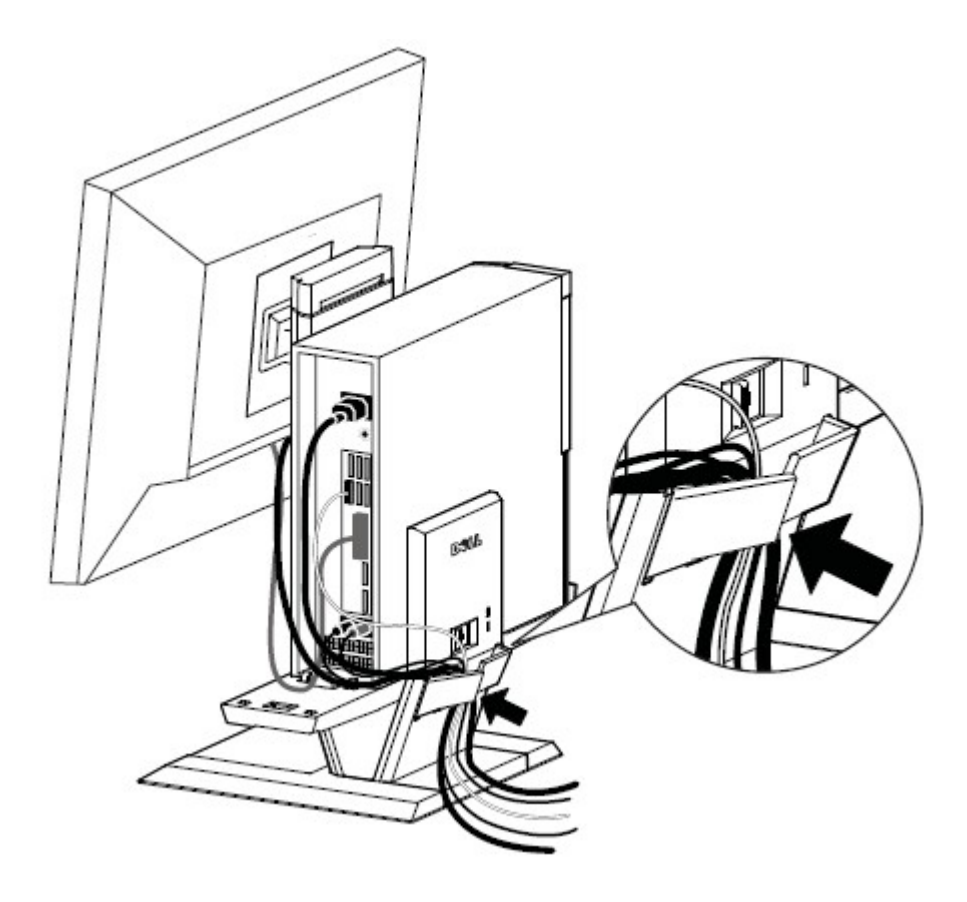

Far scorrere la copertura dei cavi ed abbassarla per attaccarla al telaio del computer.

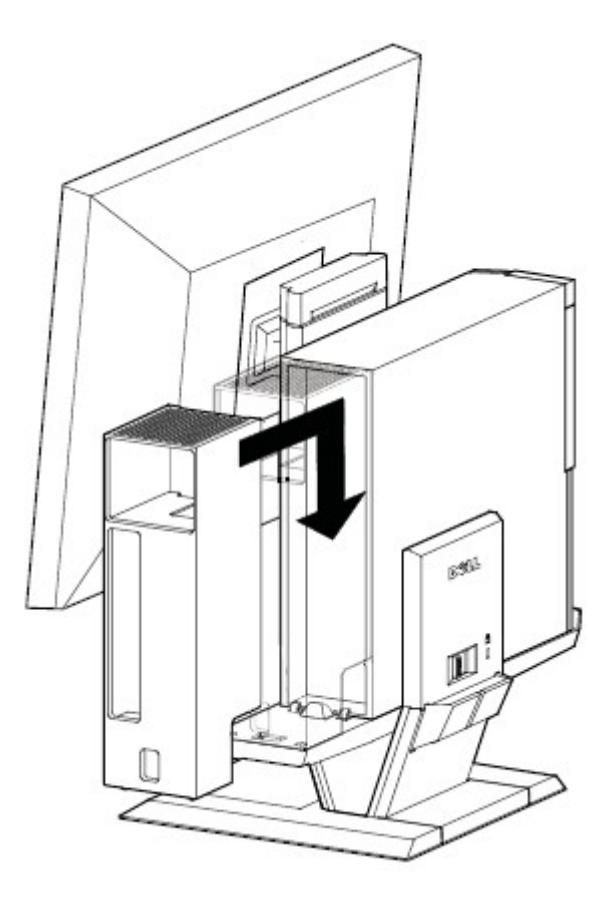

**12 a** Far scorrere l'interruttore che si trova sulla copertura cavi per bloccare il sistema.

**b** Chiudere il lucchetto per bloccare la base AIO.

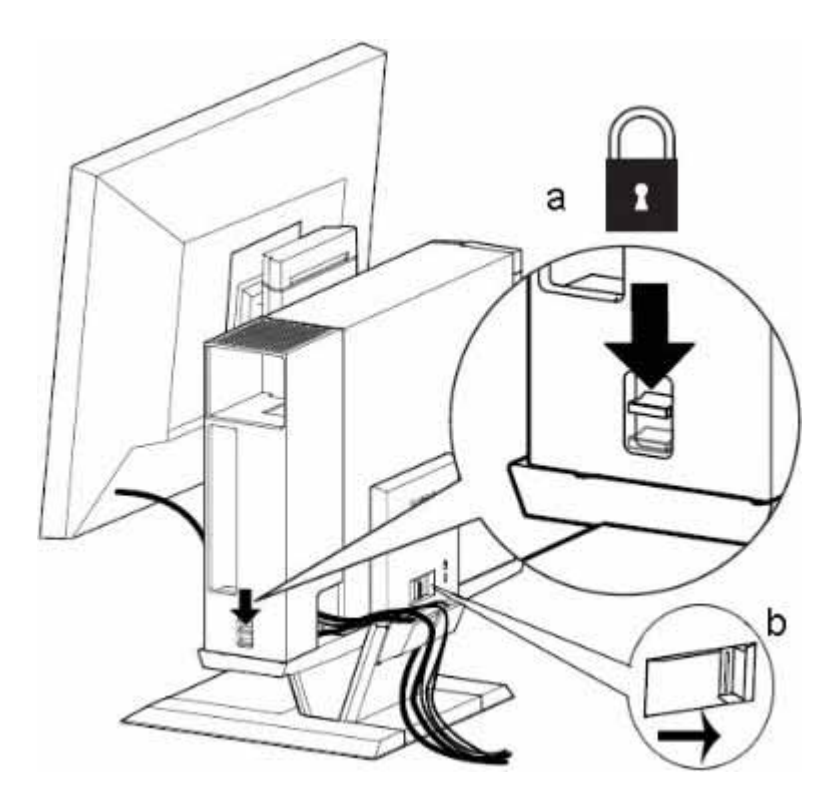

**13** Collegare gli accessori di protezione.

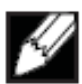

 NOTA Questa funzione di protezione è accessibile solo se è attivato il lucchetto della base AIO, come mostrato al punto 12.

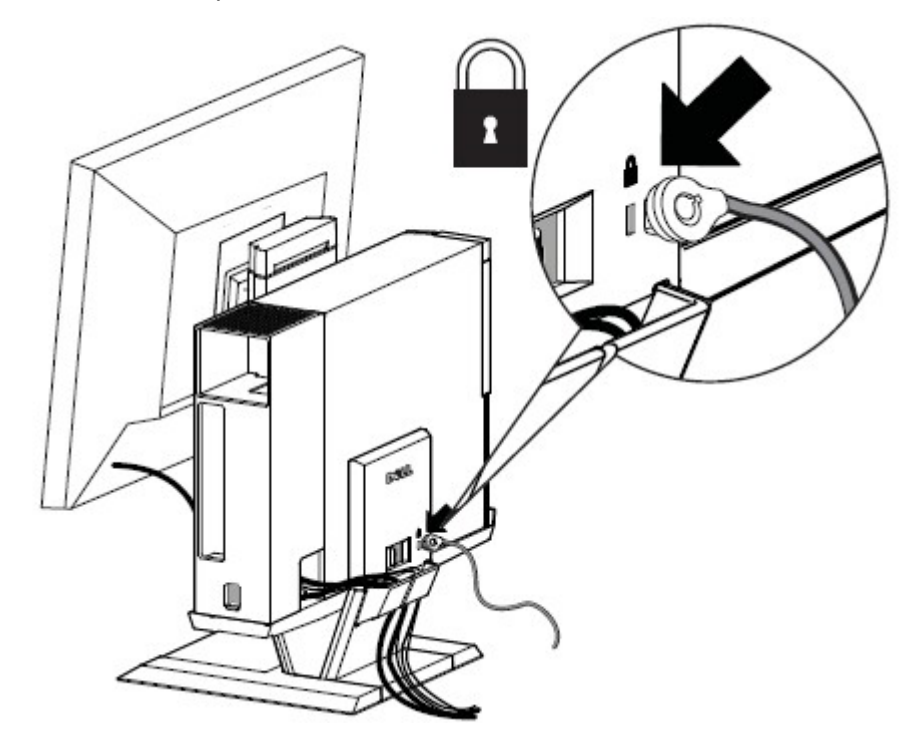

# **Rimozione dei componenti:**

- **a** Far scorrere l'interruttore sulla parte posteriore della base per liberare il sistema.
- **b** Sollevare la copertura cavi.
- **c** Sollevare il sistema.

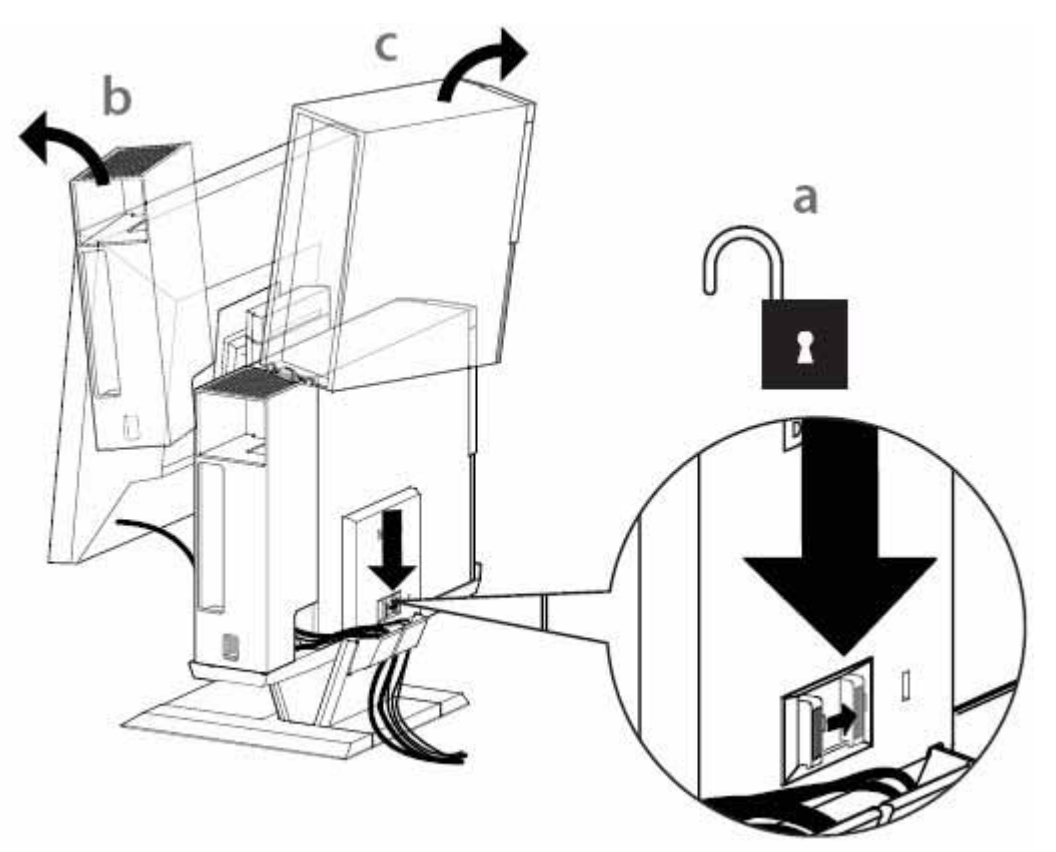

## **Portata del movimento**

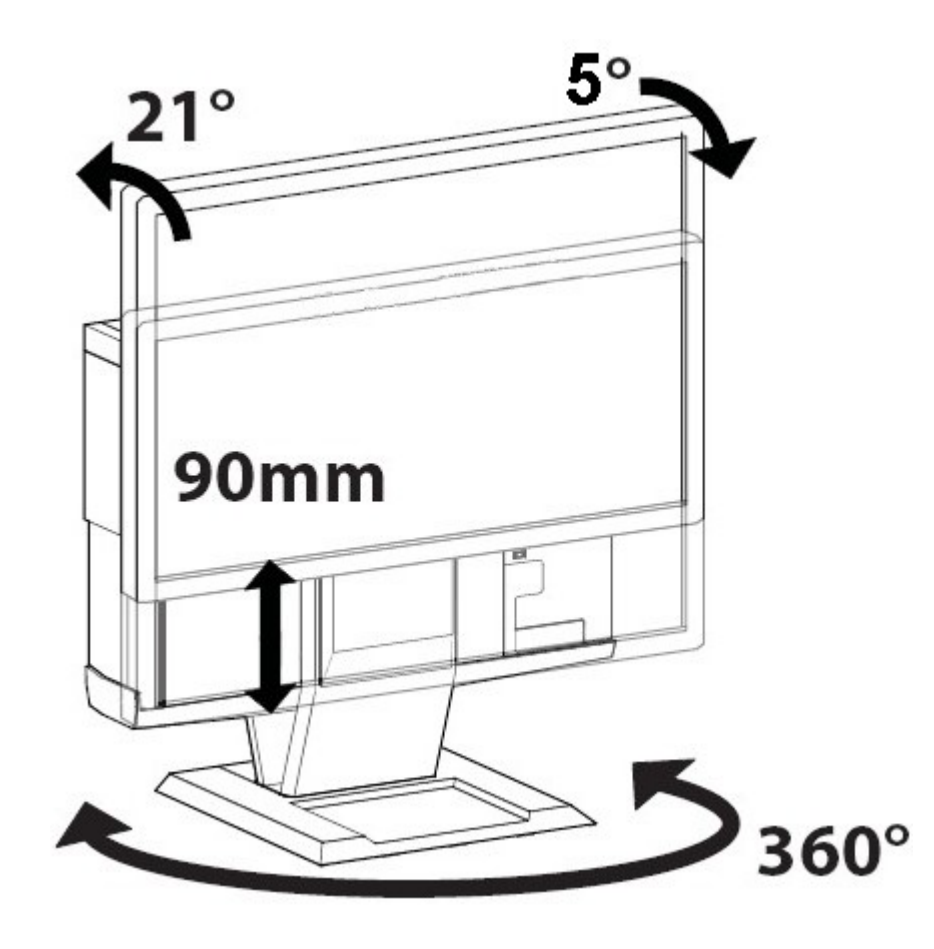

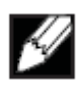

 $\overline{a}$ 

## **Dimensioni fisiche**

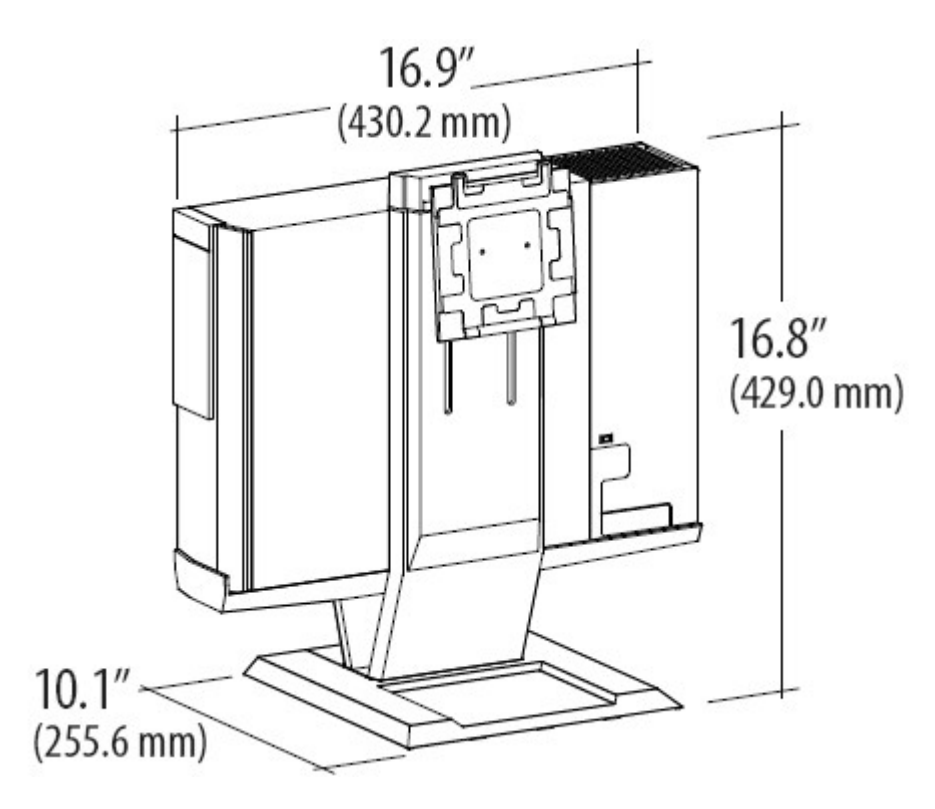

## Specifiche

### **Dimensioni fisiche**\*

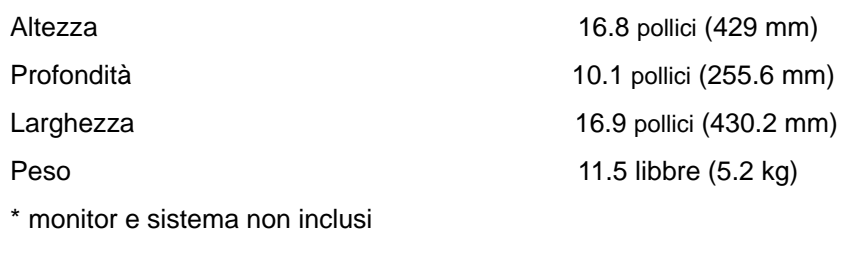

### **Capacità di peso di monitor e sistema**

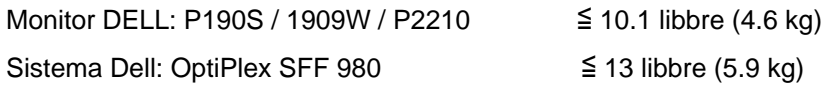

### **Temperatura**

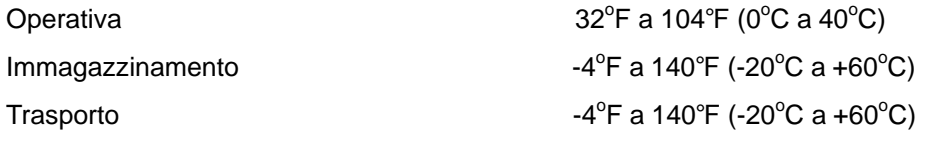

### **Funzionalità di protezione**

Alloggio Kensington **Accetta Kensington Slim MicroSaver standard** 

### **Dove trovare le informazioni**

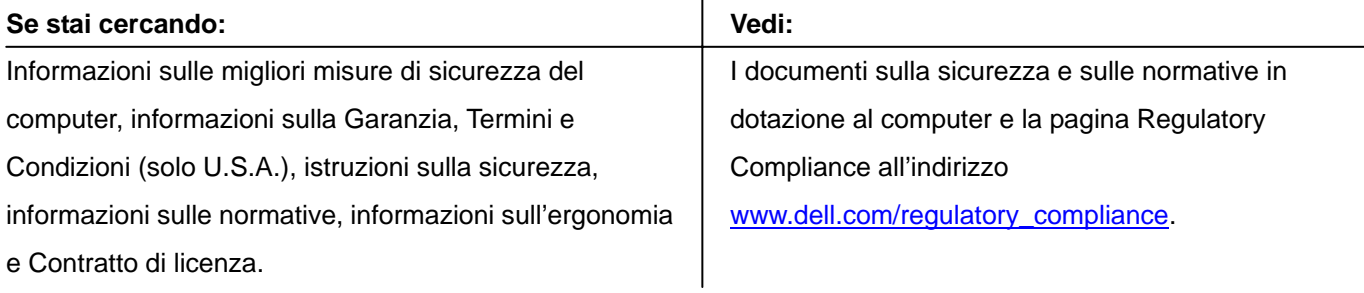